## *complyND***– Reports and Printing (Department Summary Report)**

As an issue owner, you will be able to view reports, including the Department Summary Report. You will be able to print a certificate for the department from this report. Please refer to the **complyND** Inspection Management User Guide for more detailed information.

## **Reports and Printing (Departmental Summary Report)**

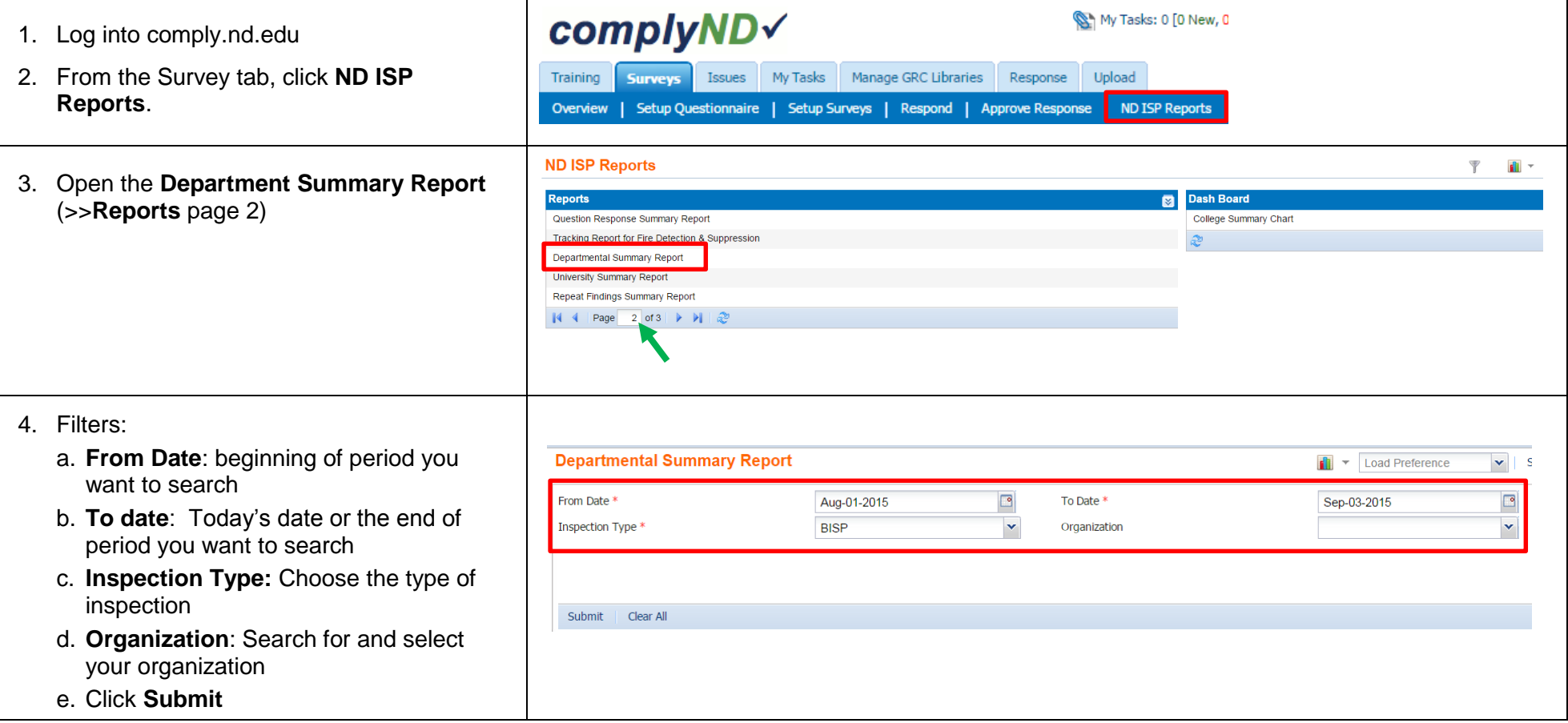

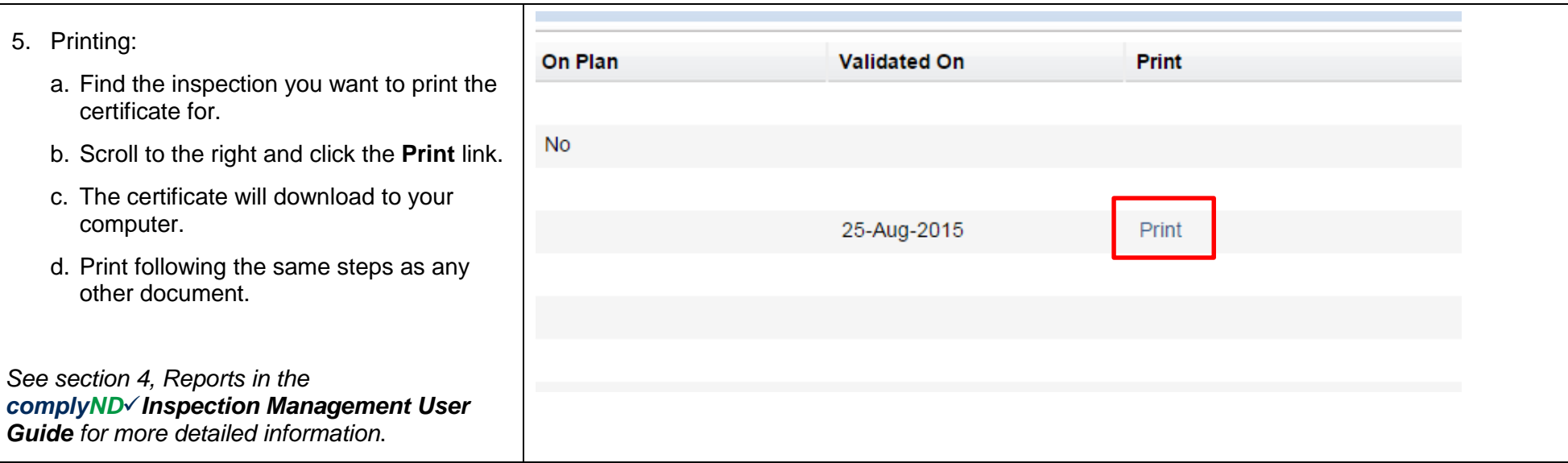

## **Reports:**

**Department Summary Report** - Use the report to view the list of departments that are in different statuses of the workflow. Inspection Admin will see only data for the org to which the Inspection Admin has access. This is also where you can print the inspection certificates.

**Question Response Summary Report** -Use the Question Response Summary Report to view the details of the responses from respondents. This report displays the details of all the responses based on the filter values.

**Repeat Findings Summary Report** - Use this report to view the list of findings repeated.

**Section JA Score Summary Report** - Use this report to view the summary of joint assessment score, assets inspected for a section.

**Question** ‐ **Finding Severity Summary Report** - The Question ‐ Finding Severity Summary Report displays the severity of the findings in the Inspection Management Solution module.

**Open Issues Report** - Use the Open Issues Report to view the details of the open issues.

**Assets Not Validated Summary Report** - Use this report to view the details of the assets which are not validated.

**Issue Closure Report** - Use this report to view the details of issue closure.

**College Summary Report** - Use the report to view the summary of the college.

**University Summary Report** - Use the University Summary Report to view the summary report of the University.

University of Notre Dame 3, 2015 **Upload Status Report** - Use the Upload Status Report to view the details of the assets, user and questionnaire uploaded.